## **Introdução**

- · Este documento descreve o procedimento e precauções para a actualização do firmware do receptor CD/USB.
- Se ocorrer um erro enquanto estiver a actualizar o firmware, o receptor CD/ USB poderá ficar inutilizável. Certifique-se de que lê cuidadosamente o procedimento e precauções seguintes antes de actualizar o firmware.
- · Para obter mais informações sobre o receptor CD/USB, consulte o manual de instruções adequado para o seu modelo.

## **Modelo Abrangido e Versão de Firmware**

O actualizador pode ser utilizado nas versões de firmware dos modelos indicados .abaixo

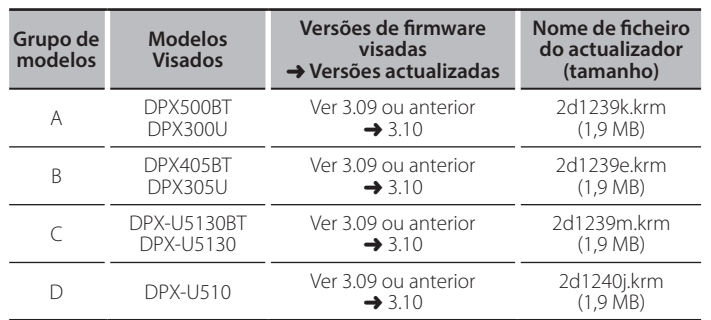

⁄

Para saber como verificar a sua versão de firmware, consulte a secção "Verificação da Versão de Firmware"

## **trabalho de Fluxo**

**Passo 1.** Transferir os ficheiros de firmware e copiá-los para a memória USB

- Passo 2. Actualize o firmware.
- Reinicialize o receptor CD/USB.
- Passo 3. Verifique se o firmware foi actualizado

## **actualização de suporte do Criação**

Crie o suporte de actualização no seu PC.

- 1. Transfira o actualizador adequado para o modelo e a versão de firmware a serem actualizados
- 2. Copie o actualizador para o dispositivo de memória USB sem criar qualquer .pasta

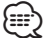

Pode também copiar o actualizador para um dispositivo com ficheiros áudio e actualizar a firmware a partir dele.

- · A actualização não pode ser executada se for copiada para dentro de uma .pasta
- Se o nome de ficheiro do actualizador for alterado, a actualização não poderá .executada ser

# **Firmware de Versão da Verificação**

- 1. Prima o botão [SRC] e seleccione a opção "STANDBY" (estado de espera).
- 2. Mantenha pressionado o botão [AUDIO]. Entre no modo de definição de funções
- 3. Rode o botão [CONTROL] para apresentar "INITIAL SET" e prima o botão [CONTROL].
- 4 Bode o botão [CONTROL] para apresentar "E/W UPDATE" e prima o botão [CONTROL].

A versão de firmware actual é apresentada no lado direito de "F/W UP".

#### **Precauções**

- Certifique-se de que estaciona o veículo num local seguro antes de realizar a actualização. Mantenha o motor em funcionamento para evitar o esgotamento da hateria
- **· Não desligue o motor ou a alimentação do receptor CD/USB durante** a **actualização.** A actualização não pode ser realizada correctamente e o receptor CD/USB pode tornar-se inutilizável.

## **Procedimento de actualização do firmware**

- 1. Lique o suporte de actualização ao receptor CD/USB.
- 2. Quando um ficheiro de áudio é reproduzido ou "NO MUSIC" é apresentado, prima o botão [SRC] e seleccione "STANDBY" (estado de espera).
- 3. Mantenha pressionado o botão [AUDIO]. Entre no modo de definição de funções.
- 4. Rode o botão [CONTROL] para apresentar "INITIAL SET" e prima o botão **[CONTROL]**
- 5. Rode o botão [CONTROL] para apresentar "F/W UPDATE" e prima o botão **ICONTROL**
- 6. Pressione o botão [CONTROL].
- 7. Rode o botão [CONTROL] para apresentar "YES" e prima o botão [CONTROL]. A actualização começa com a apresentação de "UPDATING". A actualização deve ter uma duração de **aproximadamente 60 segundos**; quando terminar, a mensagem "COMPLETED" é exibida.
- 8. Prima o botão de reiniciar.
- É iniciada a actualização da firmware. 9 Verifique se a versão de firmware está actualizada consultando a secção "Verificação da Versão de Firmware".

{ੋਂ ⊟}

#### $\overline{Q}$ uando é apresentado "NO FILE"

- Verifique se o actualizador se encontra no topo da hierarquia.
- Verifique se o nome de ficheiro do actualizador adequa-se ao modelo a ser .actualizado